## **QUERYING VIRTUALIZED DATABASES WITH RED HAT JBOSS DATA VIRTUALIZATION**

# Agile data integration with great performance

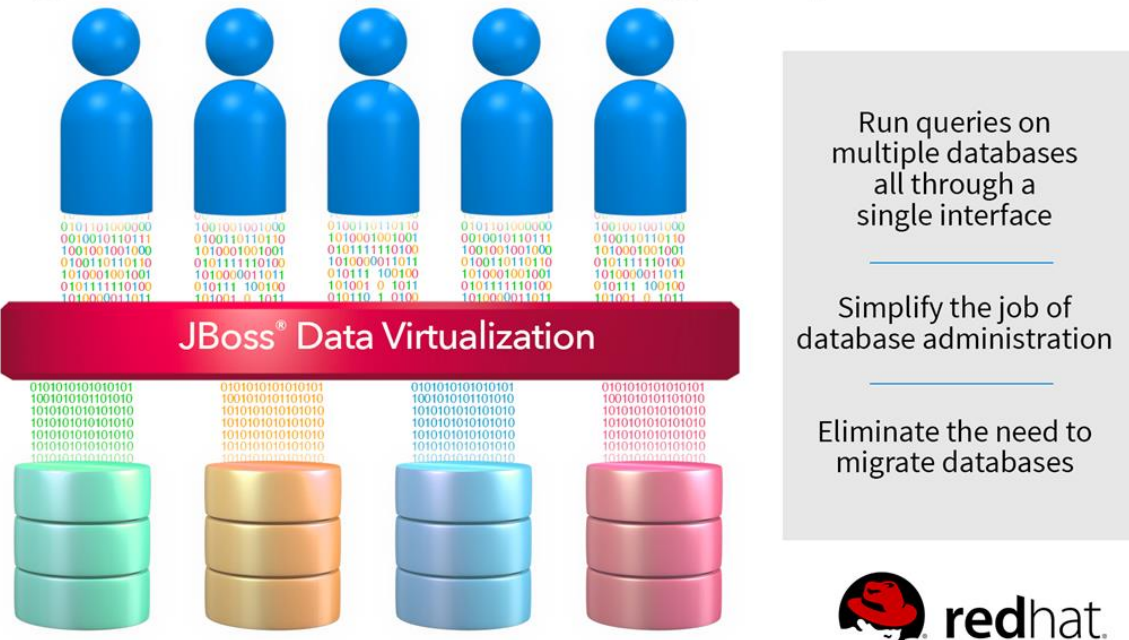

Enterprises today struggle with data challenges that include scattered data across multiple heterogeneous sources, data that is incomplete and hard to understand, and new or changing data sources that must be integrated or updated quickly. Data virtualization addresses these challenges by providing standards-based connectivity that can hide complexities of underlying data sources. In addition, data virtualization can allow your business to access data from multiple sources without migrating or copying any data, potentially improving accuracy and agility while reducing costs. Data virtualization can enable enterprises to access data through tools already in house, making the data consumable by any standards-based application.

When introducing data virtualization into your architecture, questions may arise. In what scenarios is this technology viable? How well can it perform? Does this technology offer the flexibility to work with existing tools and diverse data sources as well as the agility to incorporate new data sources?

In the Principled Technologies datacenter, we wanted to understand the use and role of data virtualization as it can apply to enterprise databases. We looked at what kinds of use cases for which an organization could effectively use Red Hat JBoss Data Virtualization (JDV) and then measured its querying performance in a number of environments and situations. We found that in our use cases, including querying a single data source with JDV, a federated set of data sources via JDV, in both transactional and analytical scenarios, JDV performed favorably and scaled, in some cases performing better than querying the native data sources.

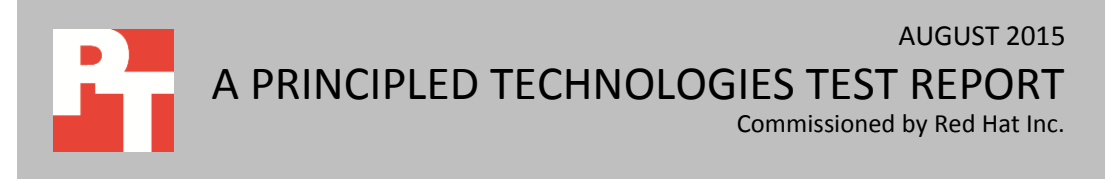

## **POTENTIAL JBOSS DATA VIRTUALIZATION USE CASES FOR YOUR BUSINESS**

Red Hat JDV can add value to your business. We chose four potential use cases that cross a range of workloads common in large organizations and use a varying number of data sources. We used four relational database management systems (RDBMS), which we refer to as Databases A, B, C, and D. Our testing measured query latency and query throughput to demonstrate the advantage of using JDV. In addition, we closely monitored resource consumption stability of the systems. For more information on the RDBMS we used for this testing, see [Appendix A.](#page-12-0)

## **Use case 1 – Querying one database instance: Directly vs. pushdown using JDV**

In this use case, a user executes a set of SQL queries to the relational database management system (RDBMS) using Java database connectivity (JDBC) technology. Our testing compared querying directly from a client machine to the RDBMS using the vendor-specific JDBC and querying against JDV using the JDV JDBC driver (see Figure 1). For this use case, we used Database A. For more information on JDV and the queries we used, see [Appendix A](#page-12-0) and [Appendix B.](#page-13-0)

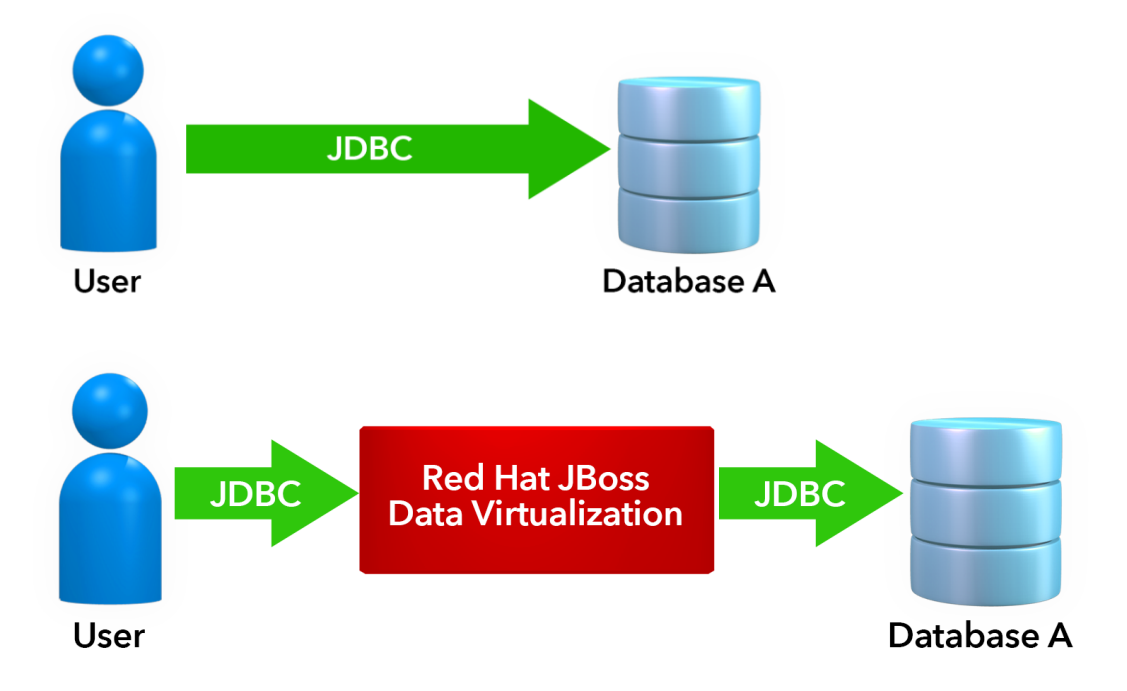

**Figure 1: JDV sits between the user and the data sources, and uses SQL queries and JDBC to interrogate the data source.**

## **Use case 2 – Querying a virtual database for an analytical workload**

In this use case, a user executes the same set of queries against JDV; however, the data comes from four RDBMS (Databases A, B, C, and D) rather than one (see Figure 2). A JDV "virtual database" presents a unified, integrated database that represents the complete data set.

This use case simulates a typical Business Intelligence (BI) analytical use case for enterprises, such as calculating sales trends for a particular product across all customers from multiple databases over the course of a month. These queries can take a long time because they read large amounts of data from source databases and then perform data integration in the JDV layer.

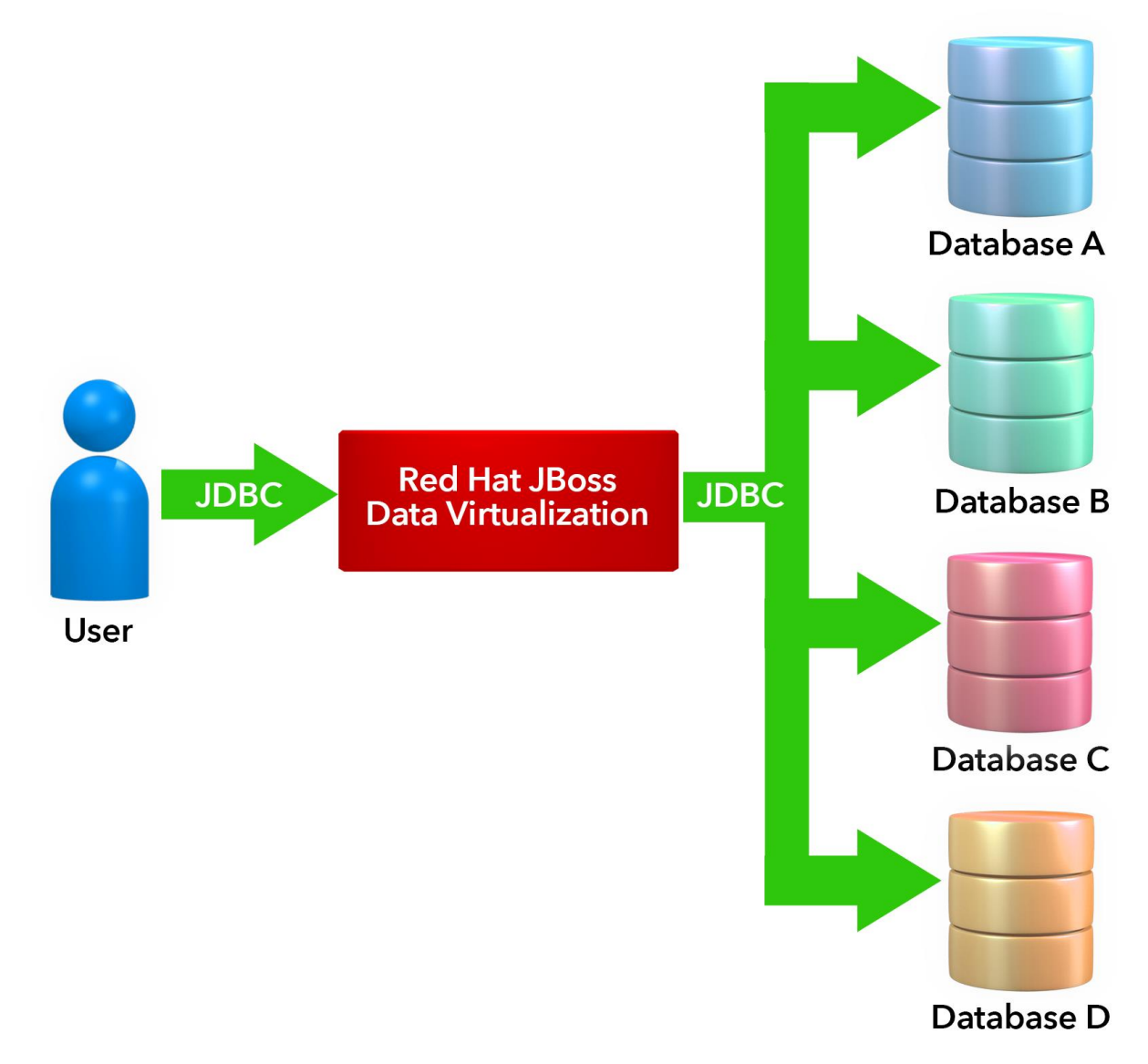

**Figure 2: Querying against JDV for data from four RDBMS.**

## **Use case 3 – Scaling the queries of an analytical workload**

Similar to use case 2, this use case also features an analytical load but varies the number of concurrent users to simulate small, medium, and large teams of BI analysts querying the data sources simultaneously for analytic queries that return large results (see Figure 3). This scenario observes the stability and performance of the virtualizeddatabase system.

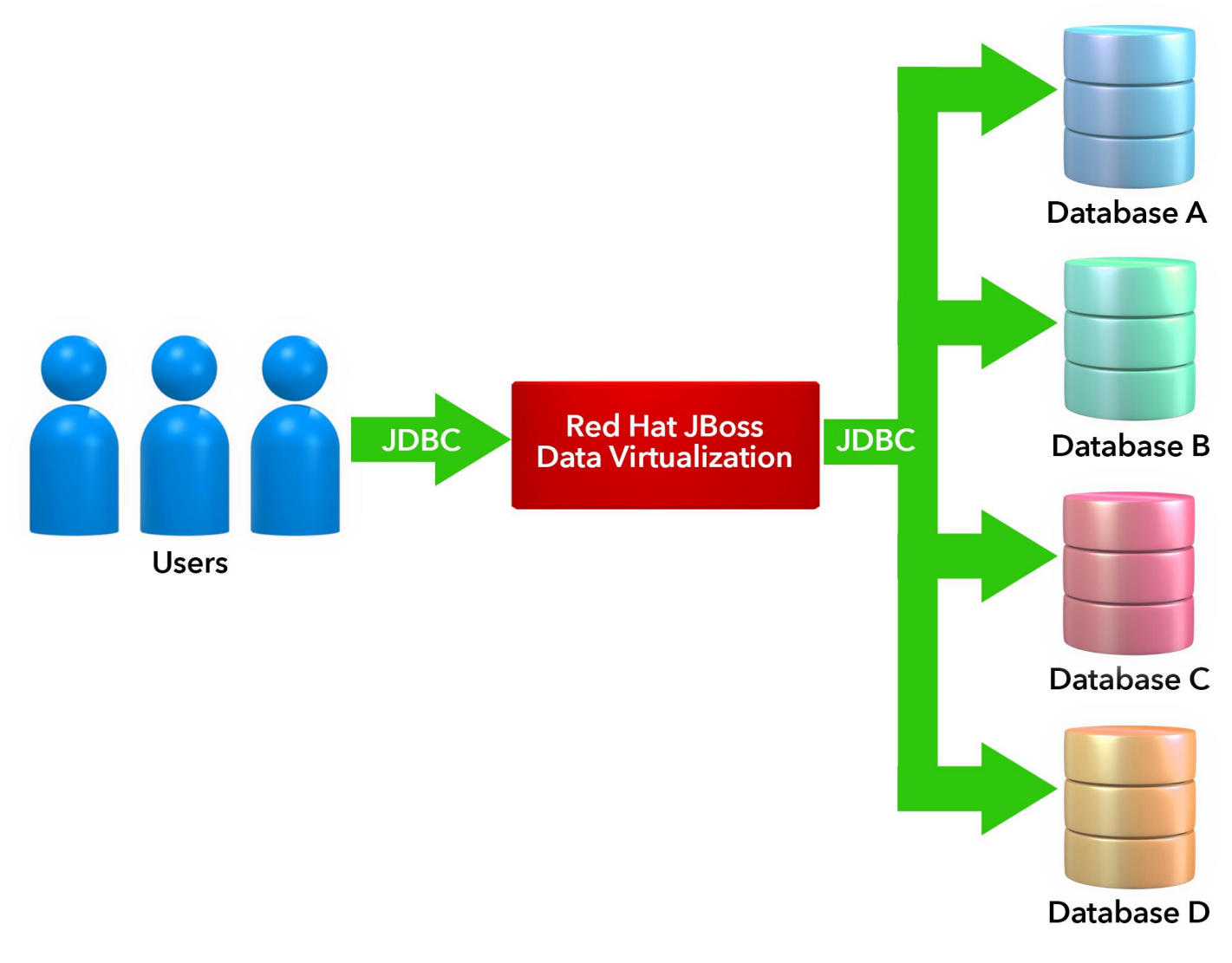

**Figure 3: Multi-user querying against JDV for data from four RDBMS.**

## **Use case 4 – Querying a virtual database for an online transaction processing (OLTP) workload**

This scenario switches from BI use cases to transactional processing for many simultaneous users. The data is distributed across databases exactly as in use case 3, and JDV presents the same "virtual database" to the users. However, the query executed represents an online transaction processing (OLTP) query.

OLTP queries are typically executed in operational datastores, such as an online order system or customer database. Queries in this scenario need to have faster response times and to return smaller amounts of data compared to use case 3. An example is looking up a single customer or the customer's order history. The scenario runs a single query that returns a small result with high levels of concurrent users.

## **ADVANTAGES OF USING VIRTUAL DATABASES WITH RED HAT JDV**

different parts of your business. For example, manufacturing companies may have Information about a single entity, such as a customer or item, can exist in many separate databases for manufacturing, sales, research and development, and shipping. When your business needs to integrate data from these multiple sources, the process can be cumbersome—having different kinds of data can complicate data analysis and database development efforts.

Merging data sets may sound like a good solution to getting all your data in one place for querying, but this can be expensive, require costly application changes and many hours from IT, and increase the potential for human error. In addition, DBMS semantics and security capabilities vary, which further complicates consolidation efforts, and programming (for queries, etc.) means additional time and costs. Ultimately, if your databases are working well, you may not want to disrupt your database infrastructure.

Using data integration software such as JBoss Data Virtualization (JDV) with multiple data sources can offer the benefits of data consistency and access while helping your business avoid the potential issues involved with merging datasets. With JDV, your business can use a common interface to query data residing in multiple data sources without having to integrate datasets. Whatever the reason for having multiple data sources, unifying them with JDV can make accessing data easier, with minimal interruption for your users, while potentially easing the labor burden on your IT, database administrators, and database developers.<sup>1</sup>

 $\overline{\phantom{a}}$ 

<sup>&</sup>lt;sup>1</sup> For more information on Red Hat JDV, see [Appendix A.](#page-12-0)

## **Test environment**

### **Hardware**

Figure 4 shows our specifications and roles for the servers we used.

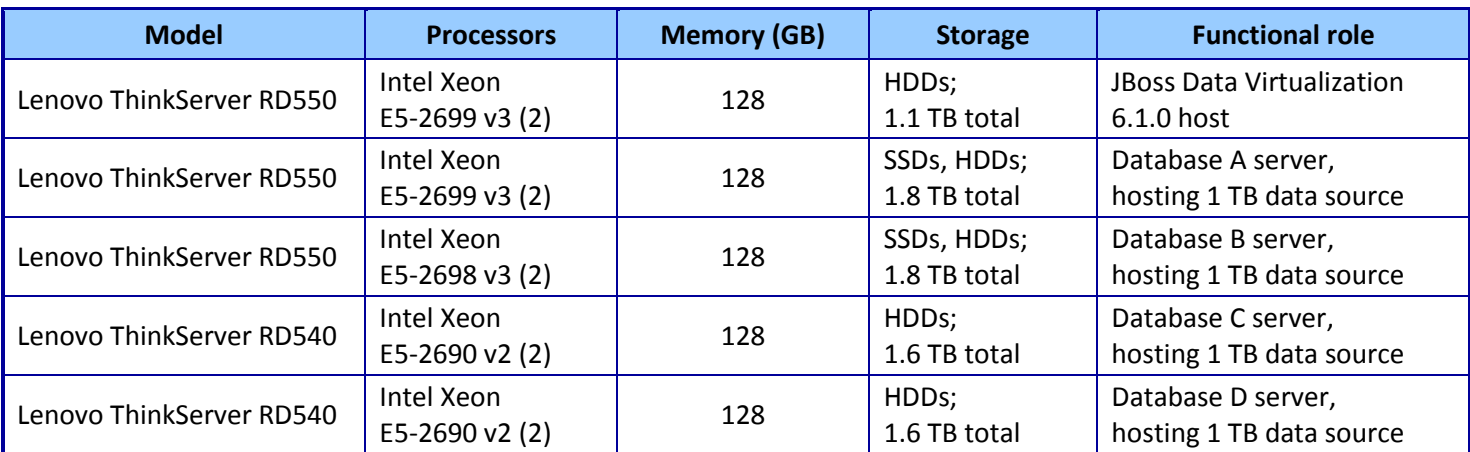

Figure 4: Our test servers and functional roles. See **[Appendix A](#page-12-0)** for complete list.

#### **Operating systems**

- Red Hat Enterprise Linux 7 on the JDV, database, and test-harness hosts
- Microsoft Windows 2012 R2

#### **Software versions**

- JBoss Data Virtualization version 6.1
- Apache JMeter v2.13
- Se[e Appendix A](#page-12-0) for RDBMS details

#### **Network**

#### **Source database(s) setup**

All machines are configured with 10GbE LAN.

The TPC Benchmark H (TPC-H) is a decision-support benchmark that consists of a suite of business oriented ad-hoc queries and concurrent data modifications. We used [TPC-H-](http://www.tpc.org/tpch/)like schema and data for performance testing and loaded each database (Databases A, B, C, and D) with 1 TB of TPC-H-like data. The 1 TB of data represents about 150 million customers, with over 600 million order records, and 6 billion order line items. Our test queries were also TPC-H-like and labeled A through H.<sup>2</sup>

#### **Physical architecture**

 $\overline{\phantom{a}}$ 

The JDV environment consisted of one JDV server in front of four distinct database servers. For the final federated-data scenario, we completed queries with a mix of numbers of concurrent users. Figure 5 shows the flow of queries in the physical architecture of our test solution.

<sup>&</sup>lt;sup>2</sup> For detailed information on the test queries, se[e Appendix B.](#page-13-0)

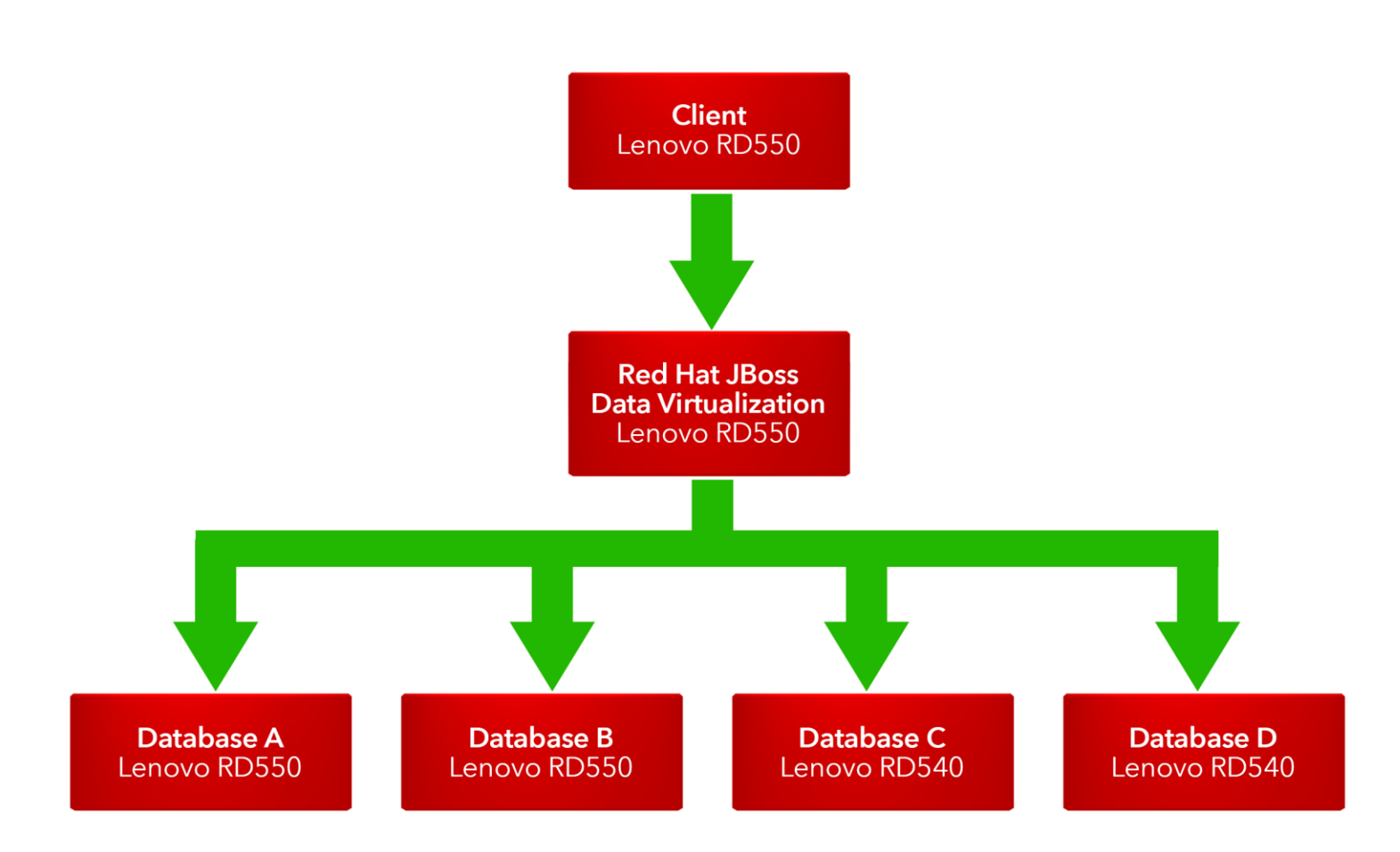

**Figure 5: Architecture of our test solution.**

## **What we found**

#### **Use Case 1 - Direct to Database A vs. pushdown to Database A using JDV**

To establish a baseline set of results to compare against the results from using JDV pushdown, we configured the vendor-specific Database A JDBC driver directly to Database A and executed the queries with Apache JMeter.

Then, instead of directly accessing Database A, we set up the JDV server between the database and the client. This allowed the client to interact with the JDV system, which then interacted with the database. We configured JDV to perform the data federation, where the results returned to the client from JDV in the same form as when they returned from Database A. Figure 6 shows our baseline and JDV pushdown response times for each query. For the number of rows returned per query, see [Appendix B.](#page-13-0)

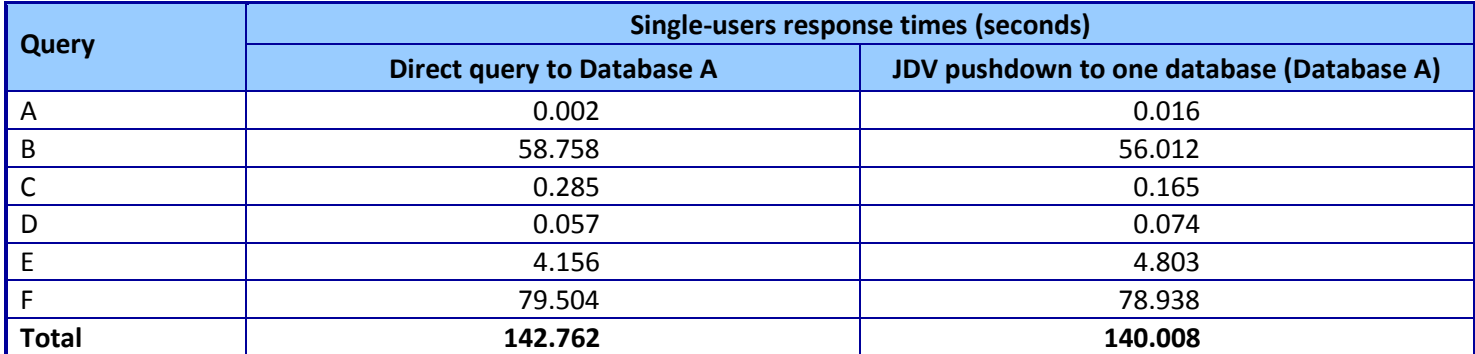

**Figure 6: Response times when directly querying Database A (baseline) and when querying it with JDV pushdown.**

#### *Comments on use case 1*

We configured JDV as a simplistic virtualization layer between the user and the Database A database. Testing in this way can demonstrate the additional overhead introduced by JDV in terms of latency.

Total response time after inserting JDV between the client and the Database A database was 2 seconds less than direct queries through the vendor-specific JDBC from Database A. Though we can not conclusively determine this was the case, one possible explanation for the increase in performance could be the multithreaded result processing and optimization techniques used automatically in JDV when working with source databases.

#### **Use Case 2 - Virtual database analytical testing**

When performing queries to a federated virtual database with JDV, database administrators do not face the challenges of migrating data, user-defined functions, or stored procedures. Improper migration or damage from the migration can introduce significant errors. In addition, keeping data and user-defined functions in place can potentially save database administrators time and labor.

To demonstrate query execution when choosing to federate your data sources and query JDV directly, we configured JDV with a virtual database that joined together data from Databases A, B, C, and D databases in such a manner that would allow us to perform the same queries. Using JMeter, we executed the six queries of varying complexity, data sources, and result set sizes for one user on a single client connection. Query B used JDV data pushdown to Database A. Figure 7 shows (1) Our JDV pushdown to Database A response times for each query from the previous scenario, and (2) response times for each query to the federated data in the virtual database of JDV.

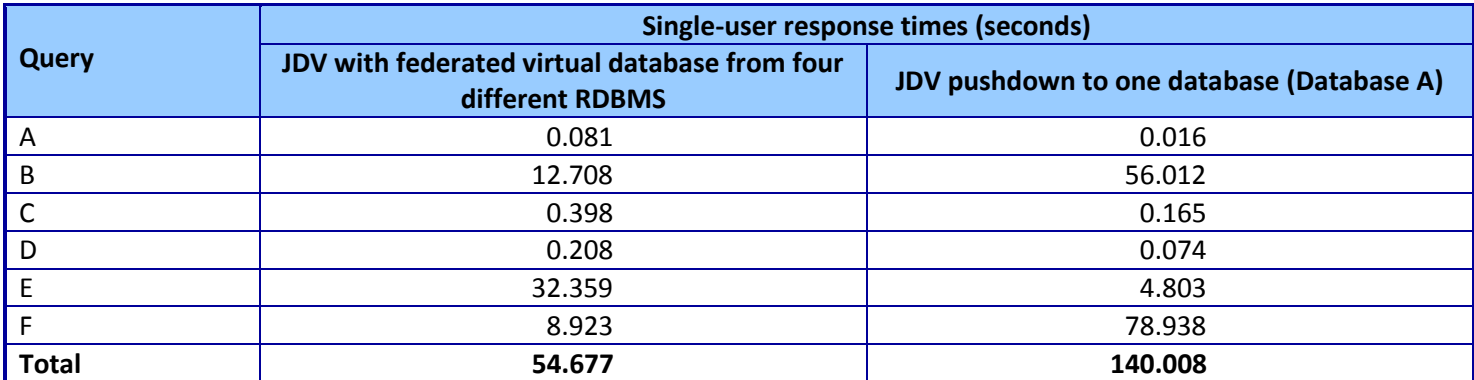

**Figure 7: Response times for directly querying the federated virtual database of JDV with data from up to four different RDBS and JDV pushdown to one database, Database A.**

*Comments on use case 2*

JDV performing joins and aggregations, and to measure query response times for a The goal of this test was to demonstrate how JDV could handle queries of varying complexity (for example, query results with many rows or many columns).The test offered the chance to check correctness of data, to measure latency introduced by single user.

Compared to the baseline response times, some queries had shorter response times with JDV in the architecture and others had longer response times. The total query response time was 61.7 percent better than the baseline total response time.

For queries B and F, response times were 78.4 and 88.8 percent better respectively when using JDV to query across multiple data sources simultaneously compared to baseline results.

One possible explanation for the reduction in response time in queries B and F could be that JDV pulled only relevant data into the JDV engine in a multithreaded fashion. The combination of concurrently streamed data and efficient join, sort, and aggregate algorithms in JDV could have allowed for faster response time. In addition, the JDV optimizer could have pushed down relevant data to the sources, which would mean that more processing of the query occurred at the source than at the JDV engine. Note that we can not state conclusively that this was the reason.

With a relatively small number of rows returned, introducing JDV into the solution added latency and increased response time for query A. As the number of rows returned increased, the difference in time greatly diminished or improved when JDV was introduced in the architecture. For queries C, D, and E, which had more returned rows than query A, combining the data sources with JDV also increased response times. This increase for some queries was due to the amount of query complexity and to the amount of data that needed to be retrieved from the sources into the JDV engine in real time prior to doing further query processing, such as joining the data from different databases, sorting (ORDER BY), and aggregating (GROUP BY) results.

#### **Use Case 3 - Scaling the queries to a virtual database analytical workload**

Using JMeter, we executed query G across four databases (Databases A, B, C, and D) with a varying number of concurrent users. Query G returned a large amount of data (20,166,673 bytes in 92,520 rows) as expected in a typical analytic workload. For this type of analytical workload, we did not expect to have more than 20 analytic users querying JDV simultaneously, so we varied the concurrent clients from one to 20 simultaneous users to simulate small, medium, and large analytics teams. Figure 8 shows the total query times when running the test continuously for 20 minutes.

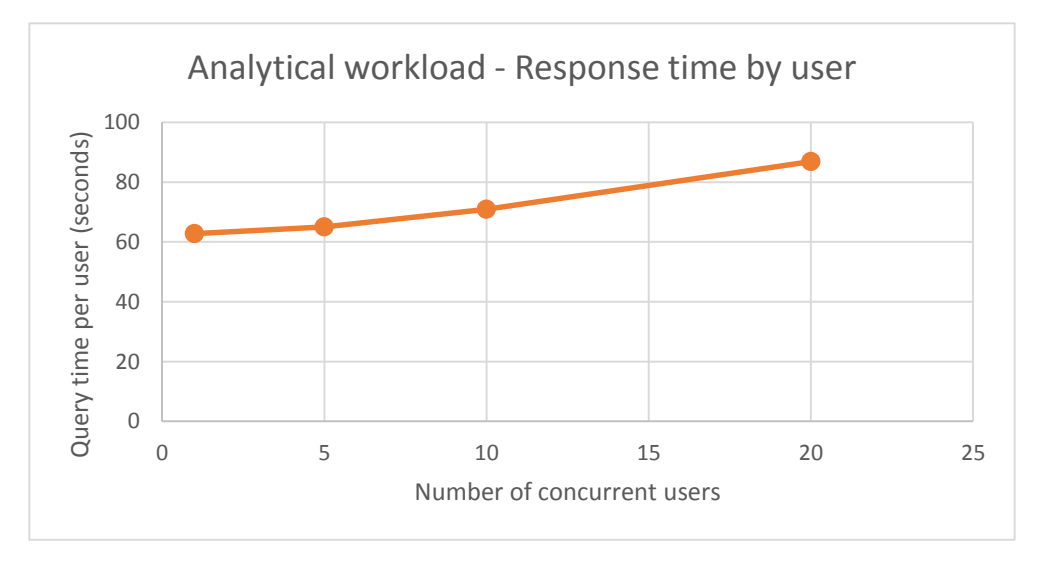

**Figure 8: Analytical workload query times for an increasing number of concurrent users. Note: Line is used to guide the eye.**

#### *Comments on use case 3*

As the number of users increased, latency increased slightly but the overall system resource consumption in terms of CPU load and memory consumption of the Java VM (JVM) stayed relatively proportional to the load. Increasing the processing batch size improved the processing of the query. With additional memory overhead, however, we did not observe any disk access by JDV that indicated the buffering of results to disk. JDV can effectively handle larger loads without severely degrading the system performance.

#### **Use Case 4 - Scaling the queries to a virtual database OLTP workload**

Using JMeter, we executed query H to the same federated virtual database in JDV using data from Databases A, B, C, and D. Query H performed a four-way join as did Query G above, but the result set size featured only a small number of rows. This small result set simulated transactional workloads with high volumes of concurrent users who would each execute small transactions, such as website usage. Figure 9 shows the number of concurrent users executing query H and corresponding throughput (queries per second). Note that each submitted query was unique, so result caching did not skew the results.

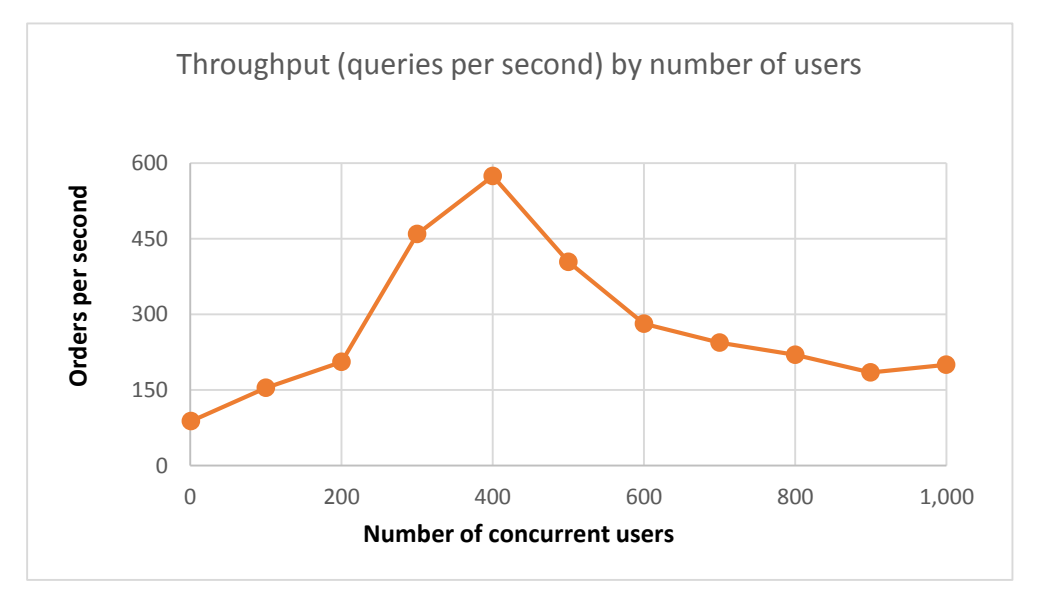

**Figure 9: Throughput (queries per second) for an increasing number of concurrent users. Note: Line is used to guide the eye.**

> We performed this test with a new configuration of JDV that was appropriate for this OLTP query. Namely, we tested the OLTP performance four identical instances of JDV on the same server sharing the same amount of resources—each Java VM had 16 GB of RAM and 64 connections to each source database. We used the same set of OLTP queries for each JDV configuration.

#### *Comments on use case 4*

For tests with the four JDV instances, JVM configurations, such as large memory and thread management, helped create this improvement.<sup>3</sup>

Performance with four JDV instances peaked around 400 users, decreased as the load increased, and then stabilized to a constant rate. During this process, the CPU utilization was moderate across all machines (JDV and databases). I/O operations, JVM garbage collection, and source response time limited performance as CPU was not constrained with load.

To investigate further, we measured each source database's query times over the period of the test run and calculated the statistics of response times. We found that one source in particular was degrading in performance as load increased, and that limited overall throughput delivered through JDV.

The performance of JDV is therefore dependent upon the particulars of the integration scenario and the sources involved. If the sources are constrained, then adding JDV without additional caching techniques may not improve performance by itself. If you have a constrained source, then consider materialization and other caching strategies in JDV to improve system performance.<sup>4</sup>

 $\overline{\phantom{a}}$ 

<sup>3</sup> For more information, see [Appendix C.](#page-22-0)

<sup>4</sup> To learn more about caching strategy, see JDV product documentation at [https://access.redhat.com/documentation/en-](https://access.redhat.com/documentation/en-US/Red_Hat_JBoss_Data_Virtualization/6.1/html/Development_Guide_Volume_5_Caching_Guide/index.html)US/Red Hat JBoss Data Virtualization/6.1/html/Development Guide Volume 5 Caching Guide/index.html.

## **CONCLUSION**

Without disrupting existing data and operations, your business can effectively use Red Hat JDV to query data in many environments, including analytic and OLTP workloads, both using multiple databases. Figure 10 summarizes our findings for the four use cases.

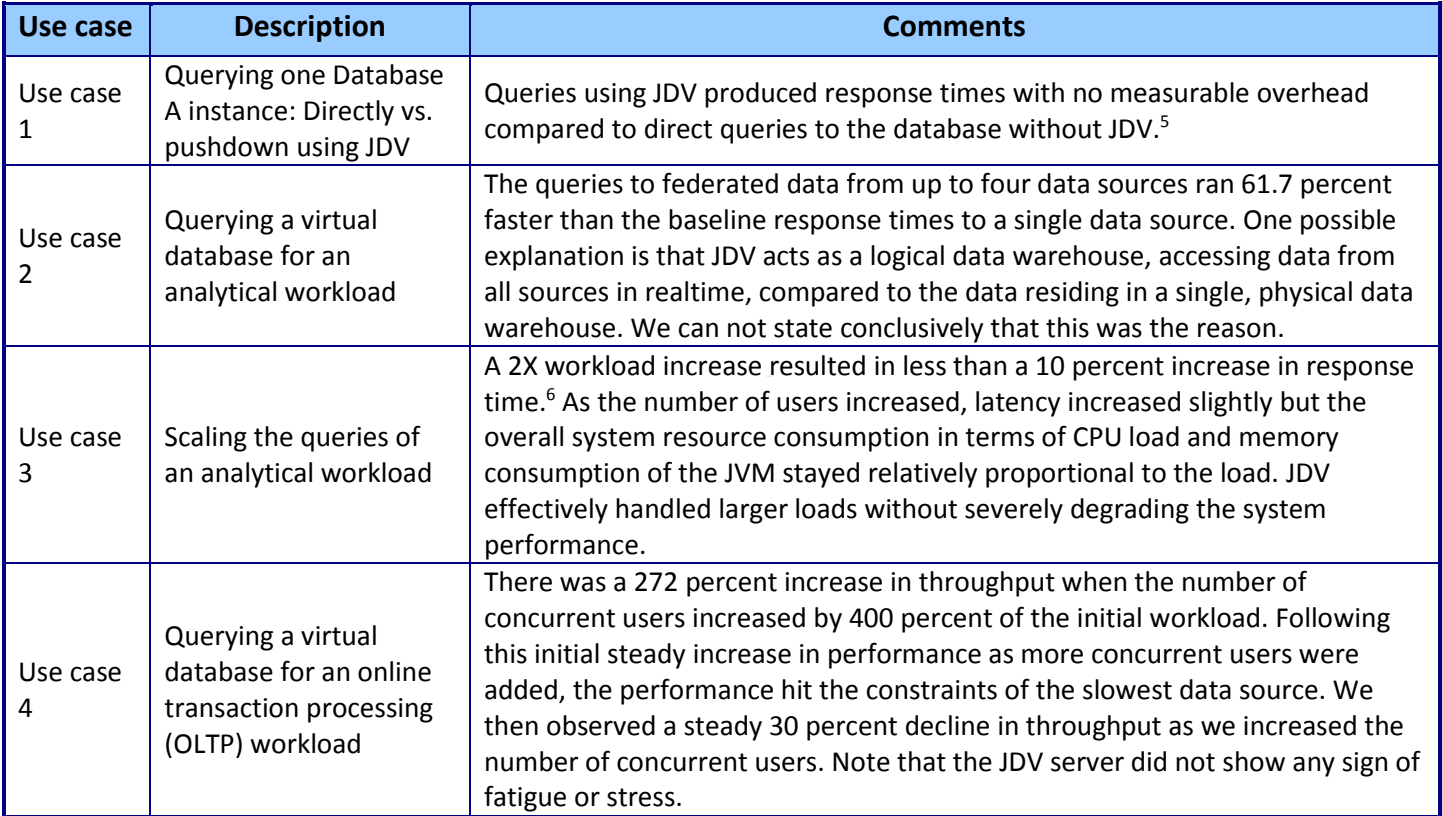

**Figure 10: Our findings for the four use cases.**

The advantages for data virtualization abound for business agility by providing real time information across multiple, heterogeneous data sources without moving or copying any data, allowing businesses to respond quickly and accurately while reducing cost and data sprawl. Enterprises can use JDV without disrupting their current data and operations infrastructure to achieve their data integration and data abstraction goals. With an understanding of the use cases, a properly architected JDV server and set of virtual databases could meet performance expectations and in some cases, possibly improve performance.

l

<sup>5</sup> Actual results showed that queries through JDV performed 2 percent faster than queries directly to the data source. One possible explanation for the increase in performance could be the multithreaded result processing and optimization techniques used automatically in JDV when working with source databases. Note that we can not state conclusively that this was the reason.  $6$  This number was calculated by looking at the increase from 5 to 10 concurrent users (2X) and the response increase of less than 10 percent. For each additional increment of users (10 to 15, and 15 to 20) the increase in response time remained around 10 percent.

## <span id="page-12-0"></span>**APPENDIX A – THE SOFTWARE WE USED**

## **Database software**

- Database A, latest publicly available version: We can not publish the name of Database A due to EULA restrictions.
- Database B: PostgreSQL 9.2.10
- Database C: Microsoft SQL Server 2012
- Database D: MySQL Database 5.6.23

## **JBoss Data Virtualization**

According to JBoss.org, "JBoss Data Virtualization is a data integration solution that sits in front of multiple data sources and allows them to be treated as a single source, delivering the right data, in the required form, at the right time to any application and/or user."<sup>7</sup> For more information, see [www.redhat.com/en/technologies/jboss-middleware/data](http://www.redhat.com/en/technologies/jboss-middleware/data-virtualization)[virtualization](http://www.redhat.com/en/technologies/jboss-middleware/data-virtualization) and [www.jboss.org/products/datavirt/overview/.](http://www.jboss.org/products/datavirt/overview/)

## **The benchmark testing tools: Apache JMeter and the Java OLTP query generators**

JMeter is an open-source benchmark tool for testing web sites, web applications, and databases. When used to test databases, the benchmark queries the data source via a JDBC connector. For more information about JMeter, visit [jmeter.apache.org.](http://jmeter.apache.org/)

```
To compile the JDBCClient application, we performed the following operation:
javac -classpath /root/jm/client/teiid-8.7.1.redhat-8-jdbc.jar JDBCClient.java
       For this test, we ran this script (run.sh) as
sh run.sh 12 25 600000 # 12 instances of 25 threads each for 10 minutes
      The file "run.sh":
JAVA OPTS="-d64 -server -Xmx2G -Xmn1G"
JAVA_OPTS="$JAVA_OPTS -XX:+UseConcMarkSweepGC -XX:+UseParNewGC"
SQL="select s acctbal, s name, n name, p partkey, p mfgr, s address,
  s phone, s comment, c name, o orderdate, r name
from
   /*+ makedep */ dbC.tpch.dbo.part, /*+ makedep */
   dbC.tpch.dbo.supplier, /*+ makedep */ dbC.tpch.dbo.partsupp,
   dbD.NATION, dbD.REGION, dbB.customer, /*+ makedep */
   dbA.orders, /*+ makedep */ dbA.lineitem
where
  (p partkey = ps partkey) and (s suppkey = ps suppkey) and (c custkey =
  O_CUSTKEY) and (0 ORDERKEY = L_ORDERKEY) and (L PARTKEY = p_partkey)
  and (L_SUPPKEY = s_suppkey) and (s_n_1, \ldots, s_n_N) and (s_n_2, \ldots, s_n_N) and
  (N_REGIONKEY = R_REGIONKEY) and (c_custkey = ?)"
date
for i in $(seq 1 $1); do
   java $JAVA OPTS -classpath /root/jm/client/teiid-8.7.1.redhat-8-jdbc.jar:. \
       -Dusername=OurUser -Dpassword=OurPassword JDBCClient "$2" "$3" "$SQL" &
done
wait
date
```
 $\overline{\phantom{a}}$ 

<sup>7</sup> Overview of Red Hat JBoss Data Virtualization [www.jboss.org/products/datavirt/overview/](http://www.jboss.org/products/datavirt/overview/)

## <span id="page-13-0"></span>**APPENDIX B – THE DATABASE QUERIES WE USED**

## **Single-user DSS queries (A through F); multi-user analytic query G; multi-user OLTP query H**

We generated the data using the TPC-H-like schema and its data-generation program. Red Hat Engineering adapted several of the TPC-H-like queries for these tests to demonstrate the capabilities of JDV. We considered eight total queries in three categories: six single-user DSS queries, one multi-user analytic query, and one multi-user OLTP query. Figures 11 through 14 list the queries and data sources used for each.

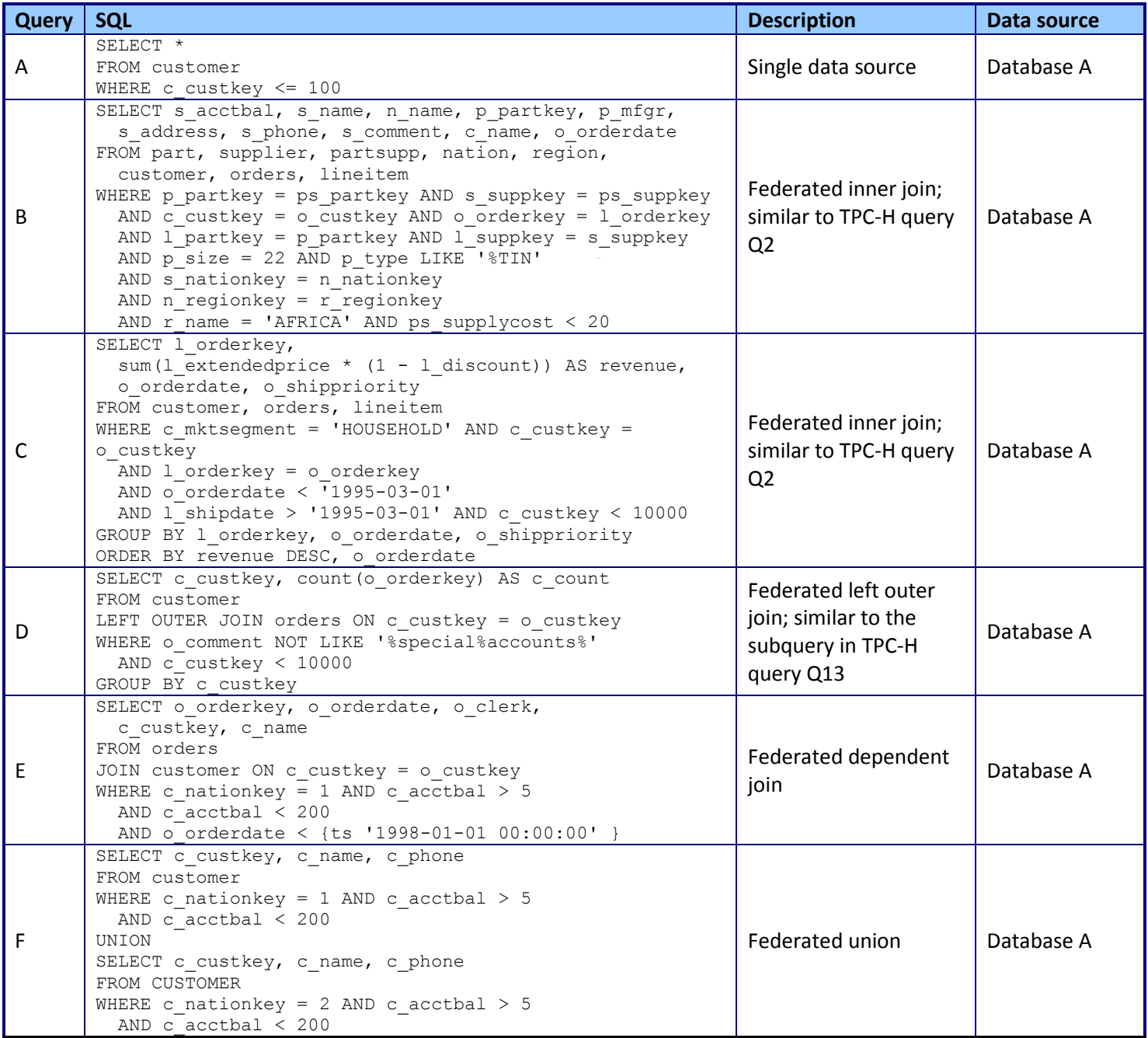

**Figure 11: Six single-user DSS queries of varying complexity , using only the Database A for the data source**

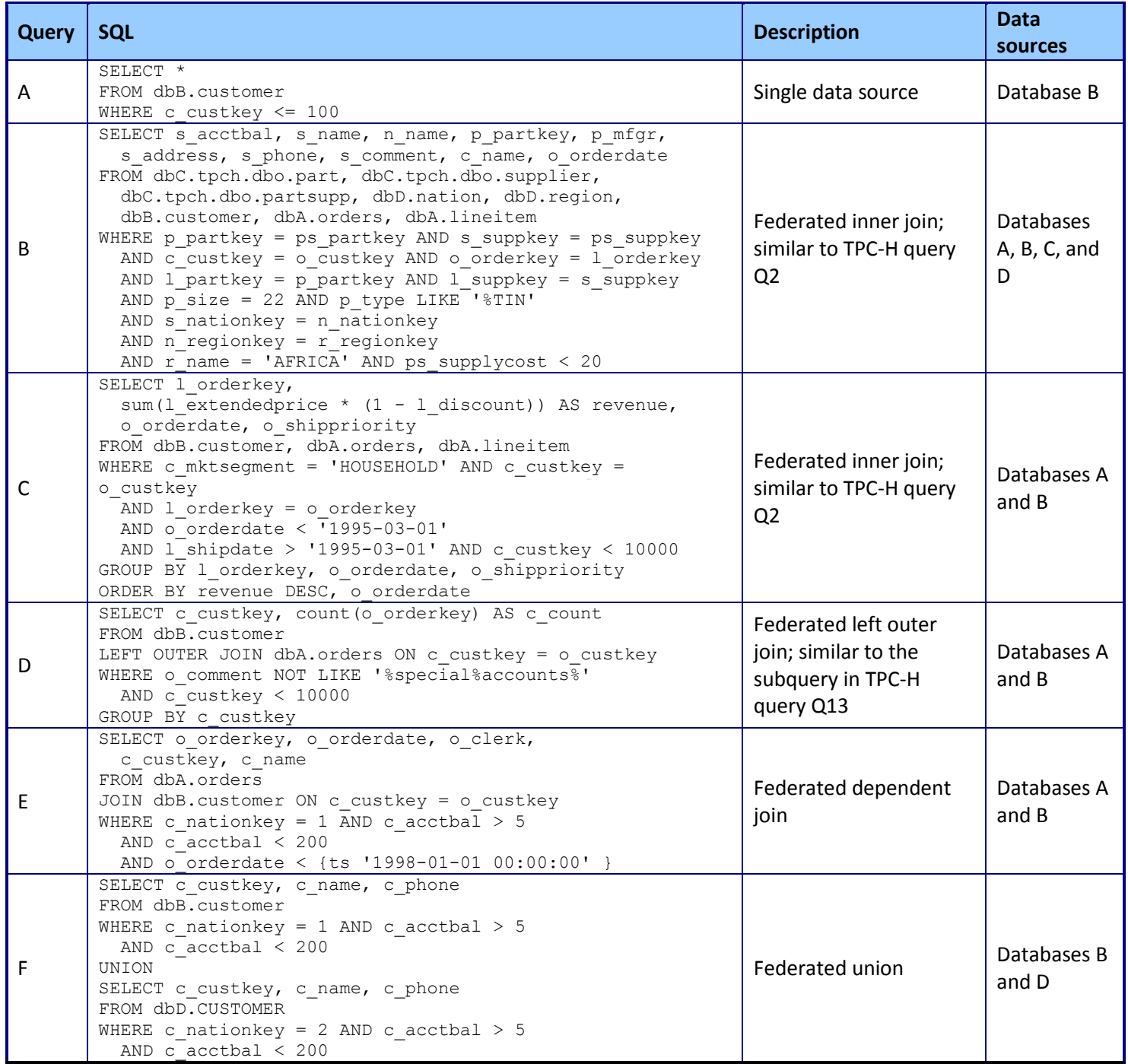

**Figure 12: The same six single-user DSS queries as in Figure 12, but updated to use a fully federated virtualize JDV database (four data sources).**

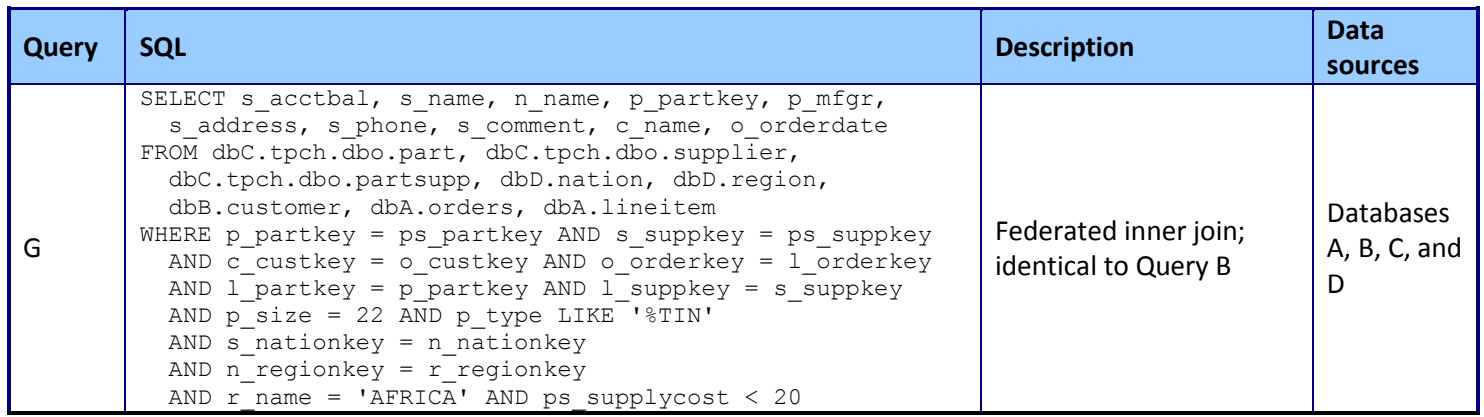

**Figure 13: One multi-user analytic query to a fully federated virtualize JDV database (four data sources)..**

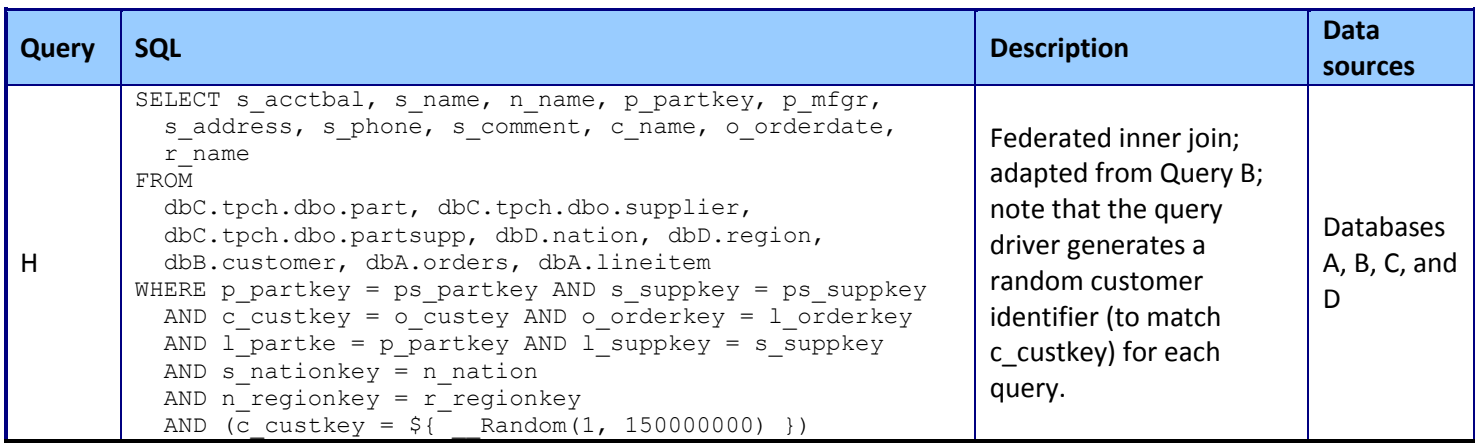

**Figure 14: One multi-user OLTP query to a fully federated virtualize JDV database (four data sources).**

### Figure 15 shows the number of rows returned for each of the queries in Use case 1 and 2.

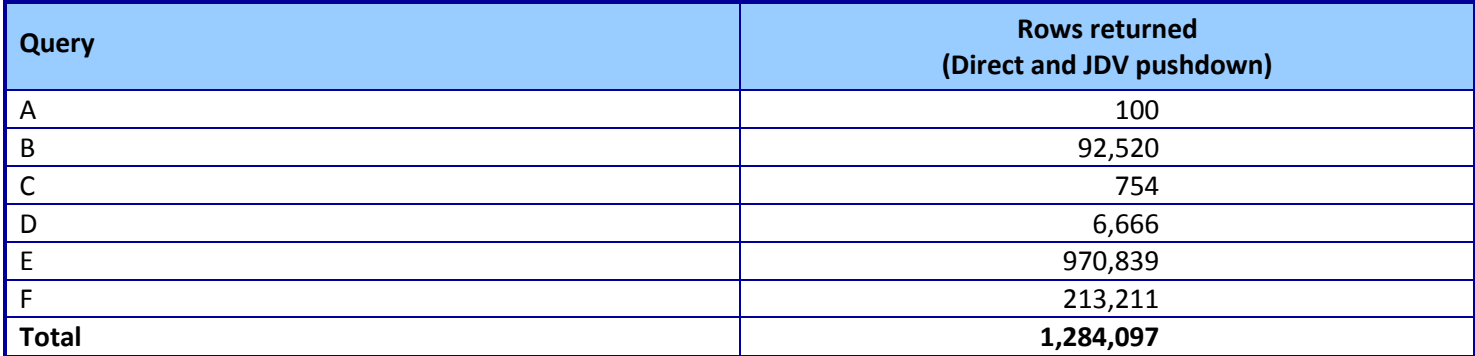

**Figure 15: Row counts returned for each of the queries in Use case 1 and 2.**

## **APPENDIX C – SYSTEM CONFIGURATION INFORMATION**

Figures 16 through 18 provide detailed configuration information for the test systems.

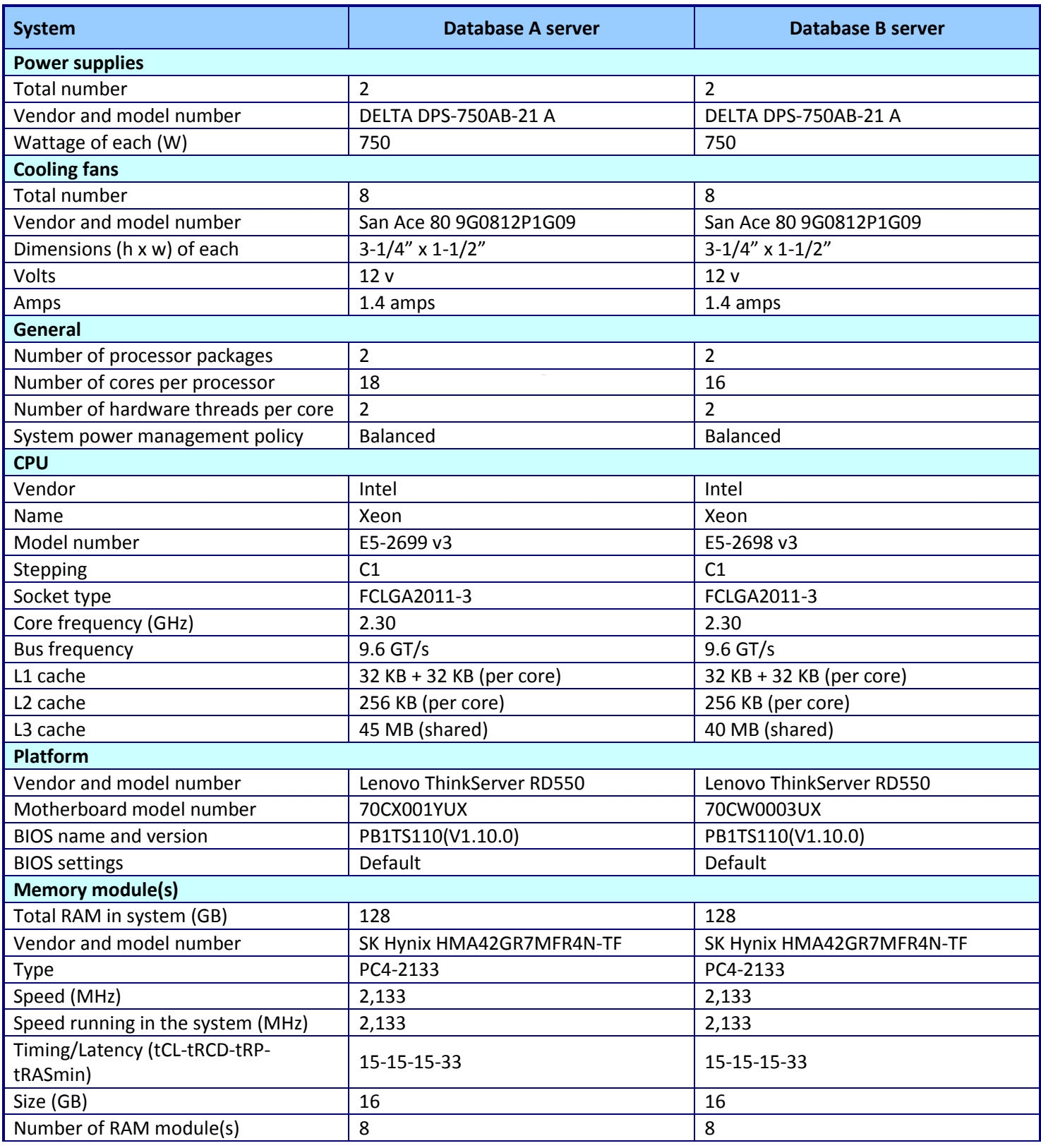

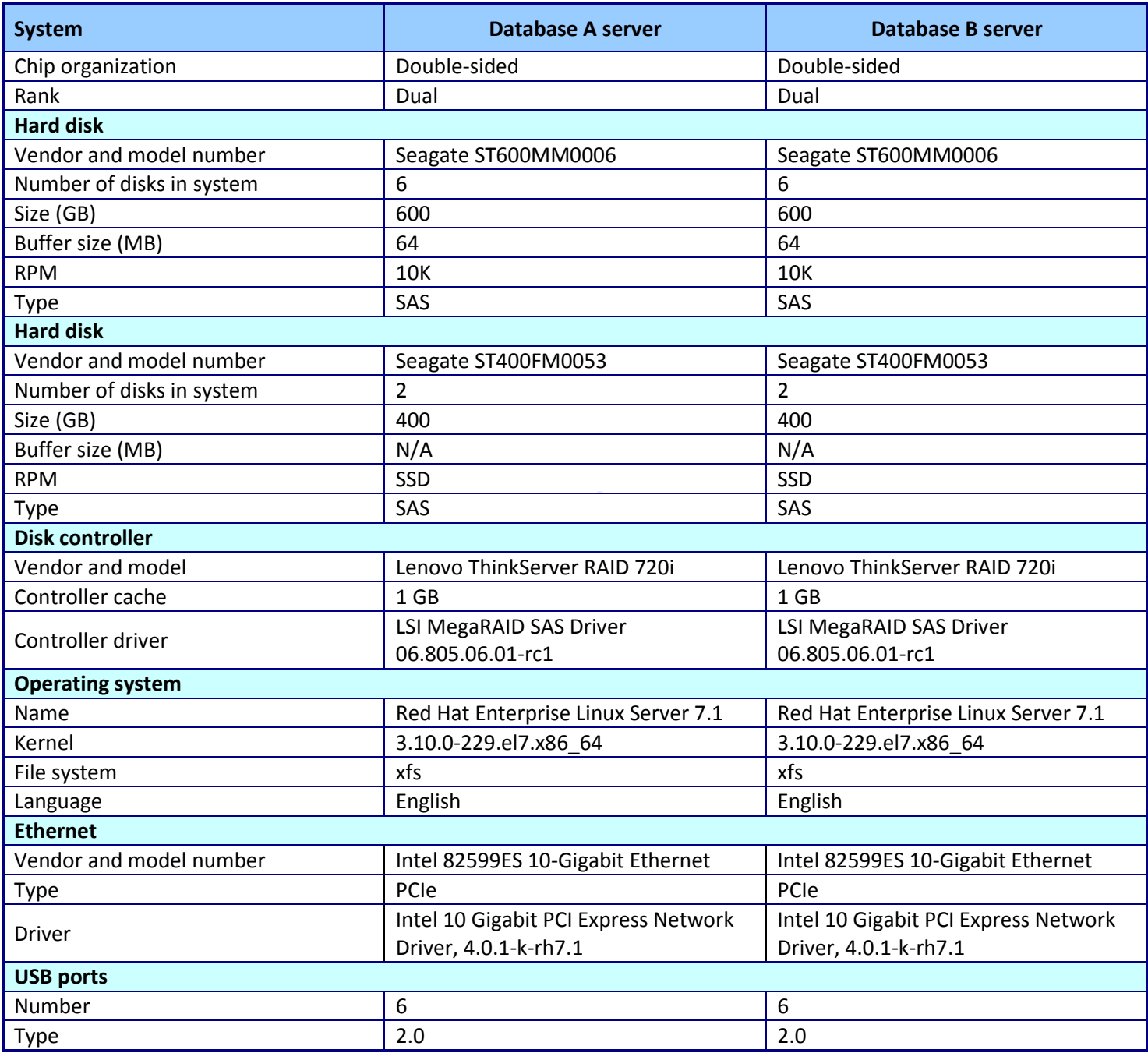

**Figure 16: Configuration information for Database A & B servers.**

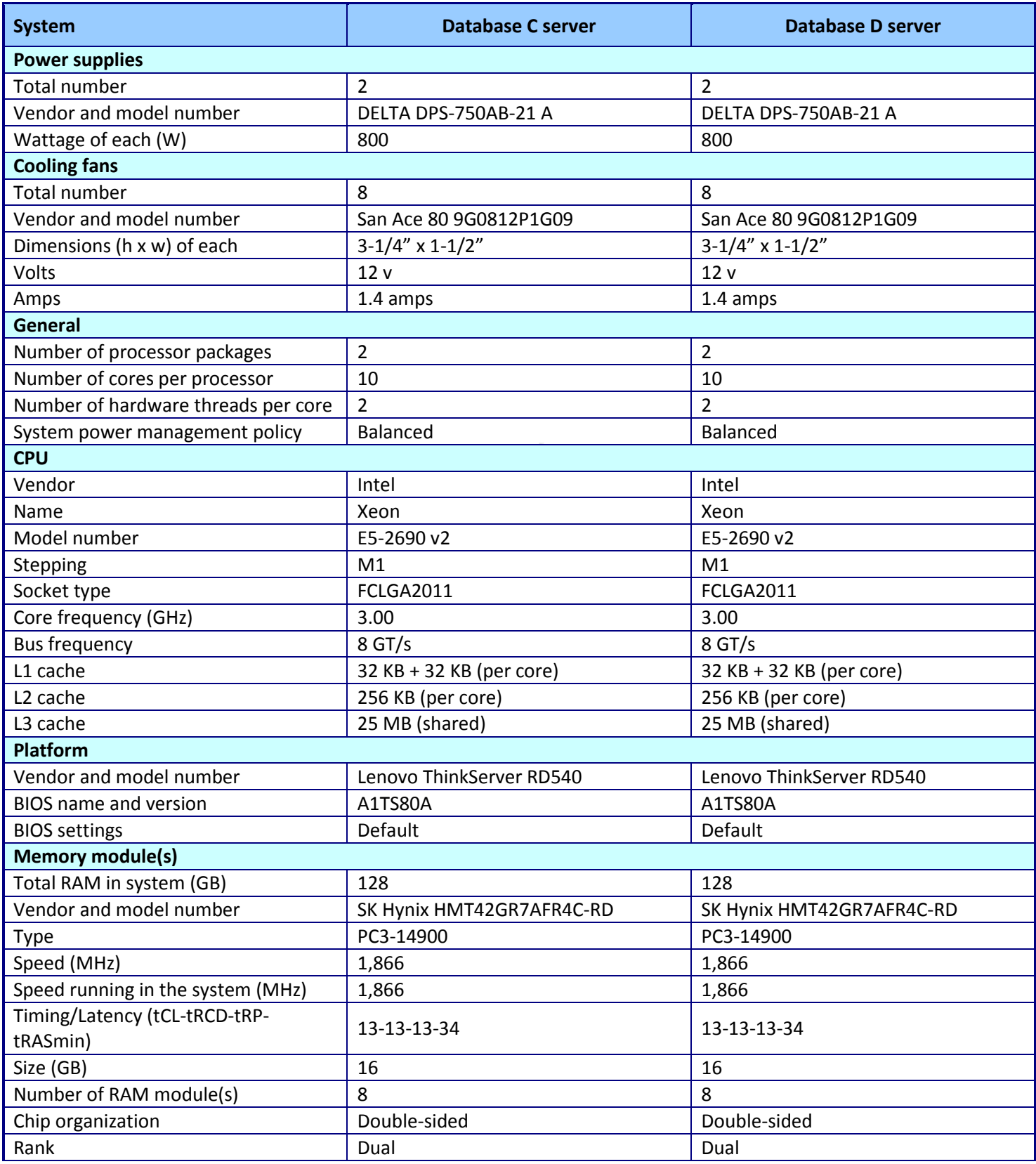

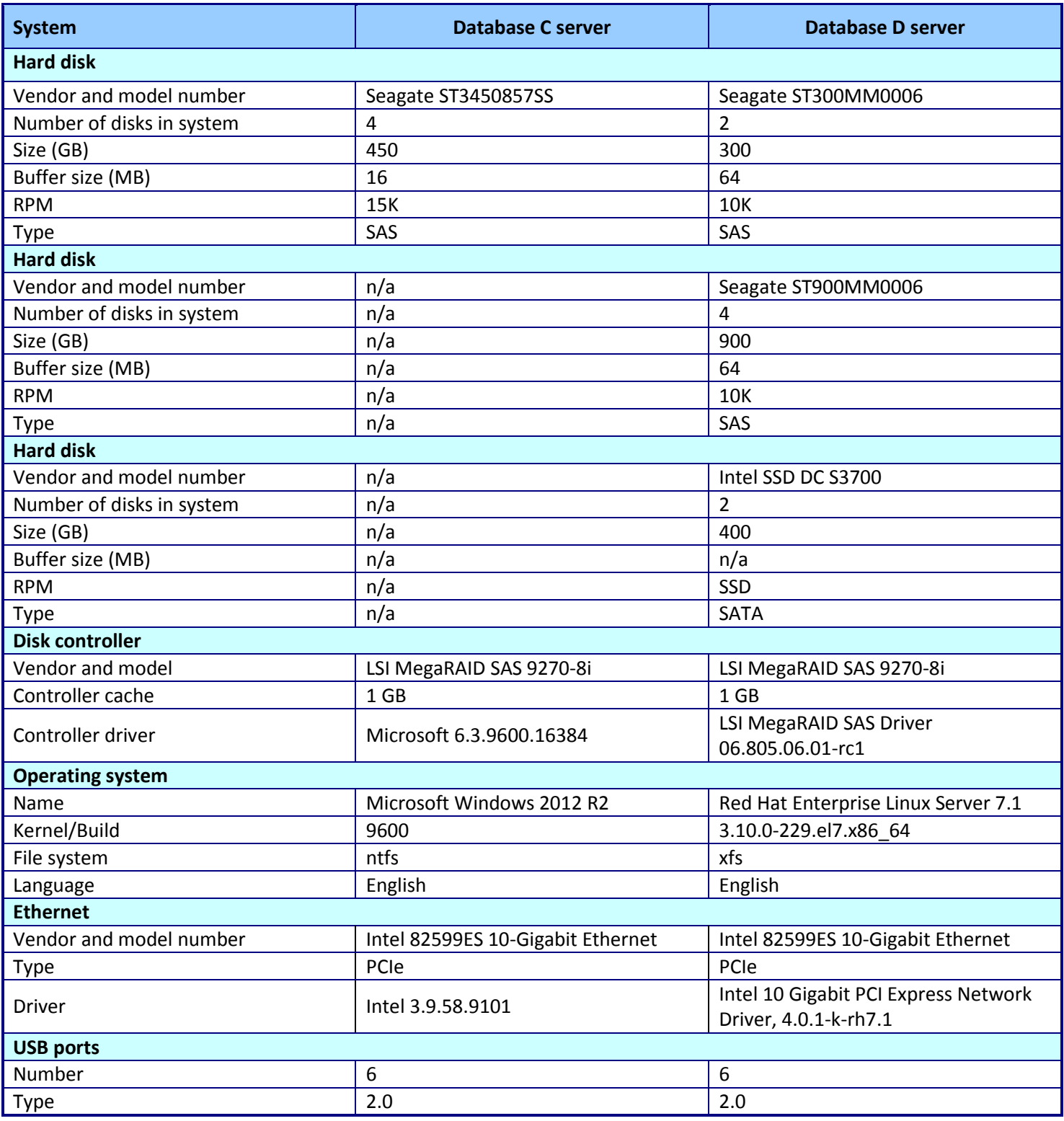

**Figure 17: Configuration information for Database C & D servers.**

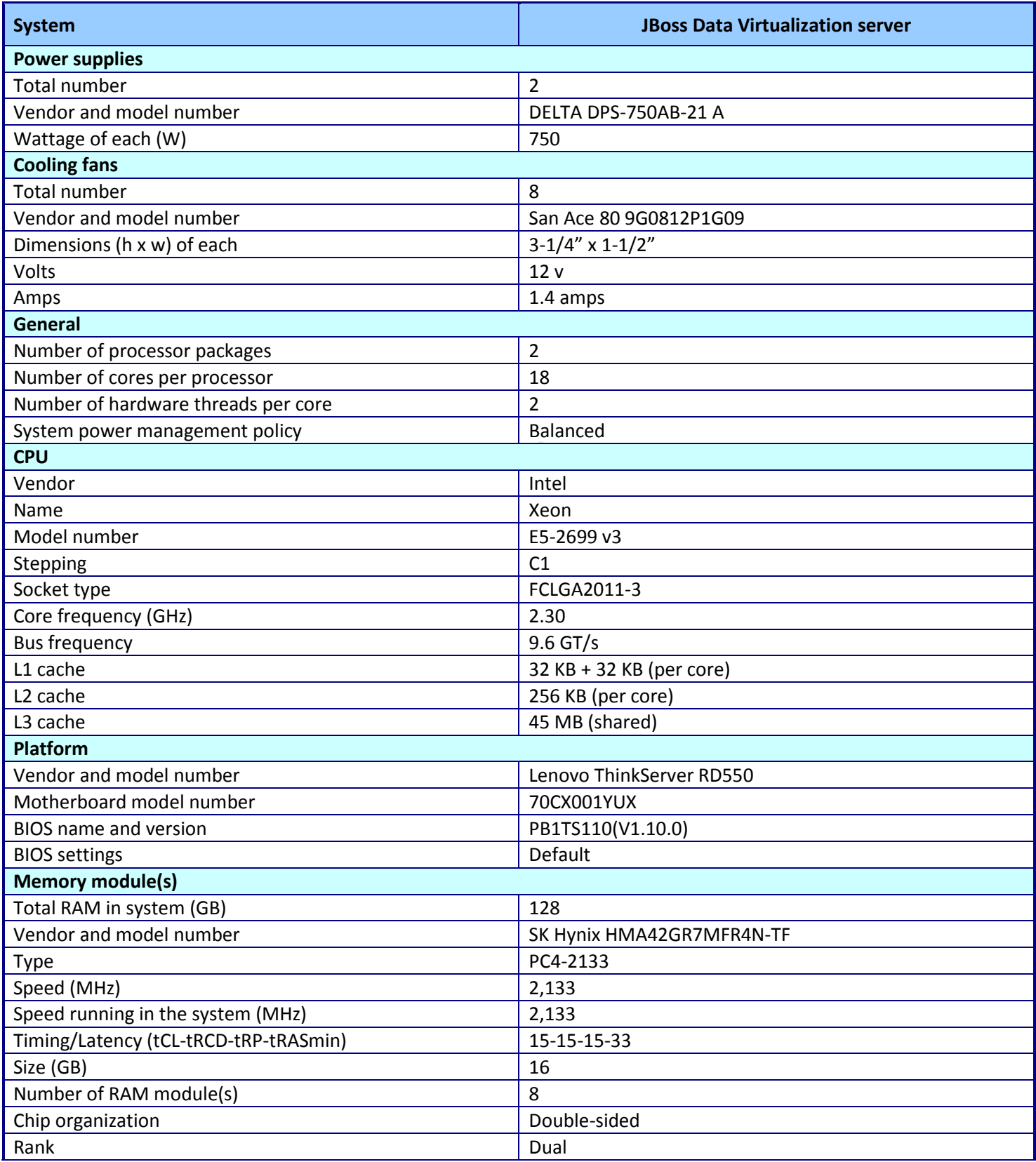

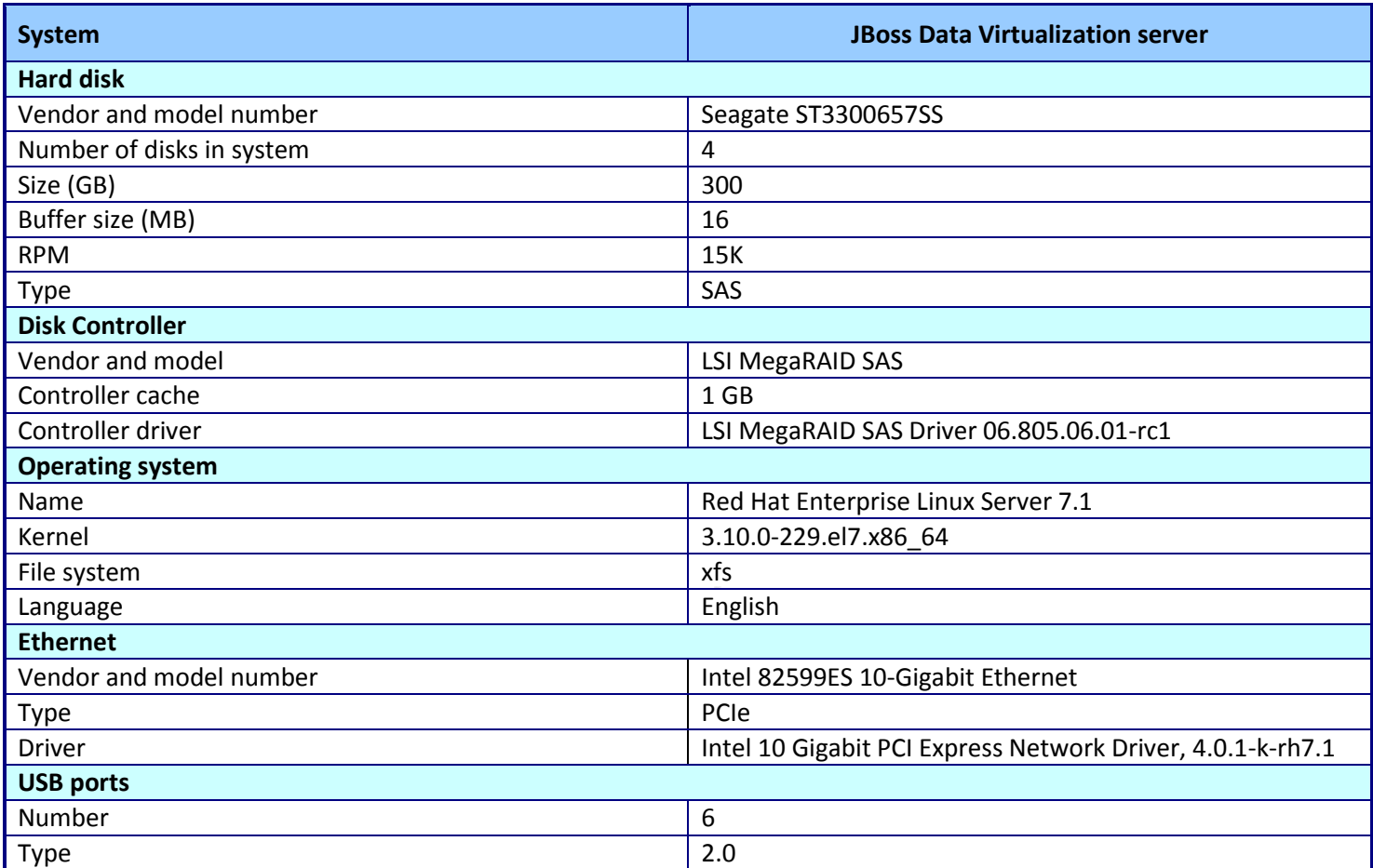

**Figure 18: Configuration information for the JBoss data virtualization server.**

## <span id="page-22-0"></span>**APPENDIX D – SOFTWARE CONFIGURATION INFORMATION**

## **Configuring software by servers**

### **Configuring all servers**

We installed Red Hat Enterprise Linux 7 and its core packages on three database, the JDV, and the test-harness servers. We installed Microsoft Windows Server 2012 R2 on the fourth database server. After installation, we connected each to the 10GbE network, enabled NTP time synchronization, and disabled the firewall. We disabled SELinux and NetworkManager on the Linux servers.

### **Configuring the Red Hat JBoss Data Virtualization 6.1 server**

We installed and configured JDV 6.1 as follows:

- 1. yum install java-1.7.0-openjdk java-1.7.0-openjdk-devel
- 2. Executed the JDV installer.

### **Configuring the Mysql database server**

We installed and configured MySQL 5.6.23-3 as follows.

- 1. wget [repo.mysql.com/mysql-community-release-el7-5.noarch.rpm](http://repo.mysql.com/mysql-community-release-el7-5.noarch.rpm)
- 2. yum localinstall mysql-community-release-el7-5.noarch.rpm
- 3. yum install mysql-server mysql-community-libs
- 4. We modified the default configuration file /etc/my.cnf by adding the following settings to the mysqld stanza:

```
innodb_buffer_pool_size = 108G
innodb_log_file_size=2G
innodb_flush_method=O_DIRECT
innodb io capacity=2000innodb_io_capacity_max=6000
innodb Iru scan depth=2000
#
skip-name-resolve
max_connect_errors = 100000
max_connections=256
query_cache_type=1
query cache size = 20Mquery_cache_limit = 10G
key buffer size = 4G
```
5. We modified the system resource limits for the mysql user by adding the following to /etc/security/limits.conf:

```
mysql - nofile 8192
mysql - nproc 4096
```
- 6. systemctl start mysqld
- 7. mysql secure installation

```
8. mysql -u root
      create user 'tpch'@'localhost" identified by 'tpch';
      grant all privileges on *.* to 'tpch'@'%' identified by 'tpch' with grant 
         option;
```
## flush privileges;

**Configuring the PostgreSQL database server**

We installed PostgrSQL 9.2.10 as follows:

- 1. yum install postgresql postgresql-libs postgresql-server
- 2.  $mkdir -p /u01/data$
- 3. chown postgres:postgres /u01/data
- 4. su postgres
- 5. initdb -D /u01/data
- 6. postgres -D /u01/data &
- 7. createddb tpch
- 8. createuser -U postgres -d -e -E -l -P -r -s tpch
- 9. We updated the following line to the database connection configuration file, /u01/data/gp\_hba/conf: host all all 10.41.5.0/24 trust
- 10. We modified the database configuration by adding or updating the following to

## /u01/data/postgresql.conf:

```
max_connections = 260
shared_buffers = 32GB
work mem = 832MBmaintenance work mem = 1GB
wal buffers = 32MBcheckpoint segments = 64
checkpoint completion target = 0.9effective_cache_size = 96GB
default statistics target = 1000
constraint exclusion = on
log checkpoints = on
log connections = on
```
11. We restarted the database with this new configuration:

pg\_ctl stop -D /u01/data; pg\_ctl start -D /u01/data

### **Configuring the Database A**

We installed and configured Database A following this methodology:

- 1. We installed addition RPMs from the standard Red Hat Enterprise Linux repositories.
- 2. We created a non-root laccount for the database administrator.
- 3. We modified system resources for the database administrator, similar to step 5 in the cionfiguring MySQL database section.
- 4. We modified the system resources in /etc/sysctl.conf to enable the use of huge pages and to increase the resourcdes available to the System V IPC subsystem.
- 5. We installed the database software per the vendor's documentation.

### **Configuring the test-harness database server**

We installed Apache JMeter 2.13 and configured it to use the JDBC drivers for JDV (teiid-8.7.1.redhat-

8-jdbc.jar) and Database A. We installed OpenJDK 1.7.0 for the Java VM environment.

### **Configuring the Microsoft SQL Server server**

We installed Microsoft SQL Server 12 (64 bit) with the default parameters, and created a database instance named "tpch". We configured SQL Server to use a maximum degree of parallelism to 16, and Windows and SQL authentication. We created a database user "tpch" and granted it access to the database instance "tpch".

### **Creating the database schema and generating data**

We used the TPC-H-like data generation program available from tpch.org. We generated one dataset with a scale factor of 1,000 (approximately 1 TB) to be loaded into each database. We exported the directory containing the data tables via both NSF and CIFS.

After creating the tables on each database, we loaded the data into each database as follows:

1. Database A:

We ran one SQL script to populate the tables and create indices.

- 2. Database B: PosrgreSQL
	- a. We mounted the shared directory at /mnt
	- b. We made a named pip file:  $mkfif \circ -\text{mode}=0666$  /tmp/fifo
	- c. For each table, we stripped the trailing delimiter from its data file, sent it to the named pipe, and populated the database table from the named pipe.

```
for table in partsupp part supplier region nation orders customer lineitem; do
   echo Working of table $table
 sed -i 's/|$//' /mnt/customer.tbl > /tmp/fifo &
  psql -U tpch -d tpch -c 'copy '$table' from '\'/tmp/fif\'' with delimiter as 
   ''\setminus'\setminus''
```
done

### 3. Database C: Microsoft SQL Server

a. We mounted the shared data director at Z:

### b. We created and ran a t-sql script to load the data

```
BULK INSERT partsupp FROM 'Z:\tpch 2_17_0\partsupp.tbl' WITH (TABLOCK,
   DATAFILETYPE='char', CODEPAGE='\overline{raw}', FIELDTERMINATOR = '|', rowterminator =
   '0x0a');
BULK INSERT part FROM 'Z:\tpch_2_17_0\part.tbl' WITH (TABLOCK, 
   DATAFILETYPE='char', CODEPAGE='raw', FIELDTERMINATOR = '|', rowterminator = 
   '0x0a');
BULK INSERT supplier FROM 'Z:\tpch 2 17 0\supplier.tbl' WITH (TABLOCK,
   DATAFILETYPE='char', CODEPAGE='raw', FIELDTERMINATOR = '|', rowterminator = 
   '0x0a');
BULK INSERT region FROM 'Z:\tpch 2 17 0\region.tbl' WITH (TABLOCK,
   DATAFILETYPE='char', CODEPAGE='raw', FIELDTERMINATOR = '|', rowterminator = 
   '0x0a');
BULK INSERT nation FROM 'Z:\tpch 2 17 0\nation.tbl' WITH (TABLOCK,
   DATAFILETYPE='char', CODEPAGE='raw', FIELDTERMINATOR = '|', rowterminator = 
   '0x0a'):
BULK INSERT orders FROM 'Z:\tpch_2_17_0\orders.tbl' WITH (TABLOCK, 
   DATAFILETYPE='char', CODEPAGE='raw', FIELDTERMINATOR = '|', rowterminator =
   '0x0a');
BULK INSERT customer FROM 'Z:\tpch_2_17_0\customer.tbl' WITH (TABLOCK, 
   DATAFILETYPE='char', CODEPAGE='raw', FIELDTERMINATOR = '|', rowterminator = 
   '0x0a') :
BULK INSERT lineitem FROM 'Z:\tpch_2_17_0\lineitem.tbl' WITH (TABLOCK, 
   DATAFILETYPE='char', CODEPAGE='raw', FIELDTERMINATOR = '|', rowterminator =
   '0x0a');
```
### 4. Database D: MySQL

- a. We mounted the shared directory at /mnt
- b. We made a named pip file:  $mkfifo mode = 0666 / tmp/fifo$
- c. For each table, we sent it to the named pipe, and populated the database table from the named pipe. For example,

```
cat mnt/customer.tbl > /tmp/fifo &
# in the mysql shell
mysql> LOAD DATA INFILE '/tmp/fifo' INTO TABLE CUSTOMER fields terminated by '|' 
   lines terminated by '\n';
```
## **APPENDIX E – ADDITIONAL INFORMATION FOR TRANSACTIONAL WORKLOAD TESTING**

For large page support in JVM, please visit the following pages:

- [https://access.redhat.com/documentation/en-](https://access.redhat.com/documentation/en-US/JBoss_Enterprise_Application_Platform/5/html/Performance_Tuning_Guide/sect-Performance_Tuning_Guide-Java_Virtual_Machine_Tuning-Large_Page_Memory.html)US/JBoss Enterprise Application Platform/5/html/Performance Tuning Guide/sect-Performance Tuning Guide-Java Virtual Machine Tuning-Large Page Memory.html
- [https://access.redhat.com/documentation/en-](https://access.redhat.com/documentation/en-US/JBoss_Enterprise_Application_Platform/5/html/Performance_Tuning_Guide/sect-Performance_Tuning_Guide-Java_Virtual_Machine_Tuning-Large_Page_Memory.html)US/JBoss Enterprise Application Platform/5/html/Performance Tuning Guide/sect-Performance Tuning Guide-Java Virtual Machine Tuning-Large Page Memory.html

## **Configuring the Java VM for Red HAT JDV**

We used the following Java VM parameters for each instance of JDV for the OLTP tests. In particular, we switched to G1 garbage collector.

```
-server
-Xmx16G-Xms16G
-XX:+UseLargePages
-XX:MaxPermSize=512m
-XX:+UseG1GC
-XX:InitiatingHeapOccupancyPercent=0
-XX:+DisableExplicitGC
-XX:MaxGCPauseMillis=200
-XX:GCPauseIntervalMillis=5000
```
## **ABOUT PRINCIPLED TECHNOLOGIES**

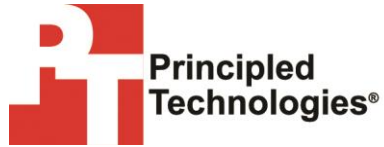

Principled Technologies, Inc. 1007 Slater Road, Suite 300 Durham, NC, 27703 www.principledtechnologies.com We provide industry-leading technology assessment and fact-based marketing services. We bring to every assignment extensive experience with and expertise in all aspects of technology testing and analysis, from researching new technologies, to developing new methodologies, to testing with existing and new tools.

When the assessment is complete, we know how to present the results to a broad range of target audiences. We provide our clients with the materials they need, from market-focused data to use in their own collateral to custom sales aids, such as test reports, performance assessments, and white papers. Every document reflects the results of our trusted independent analysis.

sites, or services, we offer the experience, expertise, and tools to help our We provide customized services that focus on our clients' individual requirements. Whether the technology involves hardware, software, Web clients assess how it will fare against its competition, its performance, its market readiness, and its quality and reliability.

Our founders, Mark L. Van Name and Bill Catchings, have worked together in technology assessment for over 20 years. As journalists, they published over a thousand articles on a wide array of technology subjects. They created and led the Ziff-Davis Benchmark Operation, which developed such industry-standard benchmarks as Ziff Davis Media's Winstone and WebBench. They founded and led eTesting Labs, and after the acquisition of that company by Lionbridge Technologies were the head and CTO of VeriTest.

Principled Technologies is a registered trademark of Principled Technologies, Inc. All other product names are the trademarks of their respective owners.

Disclaimer of Warranties; Limitation of Liability:

PRINCIPLED TECHNOLOGIES, INC. HAS MADE REASONABLE EFFORTS TO ENSURE THE ACCURACY AND VALIDITY OF ITS TESTING, HOWEVER, PRINCIPLED TECHNOLOGIES, INC. SPECIFICALLY DISCLAIMS ANY WARRANTY, EXPRESSED OR IMPLIED, RELATING TO THE TEST RESULTS AND ANALYSIS, THEIR ACCURACY, COMPLETENESS OR QUALITY, INCLUDING ANY IMPLIED WARRANTY OF FITNESS FOR ANY PARTICULAR PURPOSE. ALL PERSONS OR ENTITIES RELYING ON THE RESULTS OF ANY TESTING DO SO AT THEIR OWN RISK, AND AGREE THAT PRINCIPLED TECHNOLOGIES, INC., ITS EMPLOYEES AND ITS SUBCONTRACTORS SHALL HAVE NO LIABILITY WHATSOEVER FROM ANY CLAIM OF LOSS OR DAMAGE ON ACCOUNT OF ANY ALLEGED ERROR OR DEFECT IN ANY TESTING PROCEDURE OR RESULT.

IN NO EVENT SHALL PRINCIPLED TECHNOLOGIES, INC. BE LIABLE FOR INDIRECT, SPECIAL, INCIDENTAL, OR CONSEQUENTIAL DAMAGES IN CONNECTION WITH ITS TESTING, EVEN IF ADVISED OF THE POSSIBILITY OF SUCH DAMAGES. IN NO EVENT SHALL PRINCIPLED TECHNOLOGIES, INC.'S LIABILITY, INCLUDING FOR DIRECT DAMAGES, EXCEED THE AMOUNTS PAID IN CONNECTION WITH PRINCIPLED TECHNOLOGIES, INC.'S TESTING. CUSTOMER'S SOLE AND EXCLUSIVE REMEDIES ARE AS SET FORTH HEREIN.